#### **DEFENSE LOGISTICS AGENCY** AMERICA'S COMBAT LOGISTICS SUPPORT AGENCY

# Federal User & DoD Contractor Access to Reimbursable Report

**July 2012** 

Cynthia Gremban-Barnaby

DSN 661-5655, or 269 961 5655

Cynthia.Gremban-Barnaby@dla.mil

WARFIGHTER SUPPORT ENHANCEMENT

STEWARDSHIP EXCELLENCE

WORKFORCE DEVELOPMENT

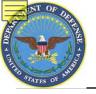

# SUMMARY

- <u>WHAT</u>: Customers need to request access
- <u>WHY</u>: To access the Reimbursable Report
- <u>HOW</u>: AMPS (<u>https://amps.dla.mil</u>)
- <u>WHERE</u>: Once the registration process is complete, customers will log in using the DLA Enterprise External Business Portal (<u>https://business.dla.mil</u>)
- <u>WHEN</u>: NOW!!! In order to access this report after <u>27 Aug</u>, you must create a new account.

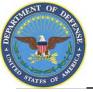

- DLA Customer Interaction Center: 1-877-DLA-CALL (1-877-352-2255) or send an email to <u>DLAContactCenter@dla.mil</u>. Accessible 24 hours a day, 7 days a week.
- AMPS Help Desk: DSN 695-4357 or 1-866-335-4357 or send an email to <u>support.services@dla.mil</u>. Accessible 24 hours a day, 7 days a week.
- DLA Enterprise External Business Portal (<u>https://business.dla.mil</u>) will have a link to a job aid
- DLA Disposition Services Web Page (<u>http://www.dispositionservices.dla.mil</u>) will have a link on the home page that will include job aids and additional customer information
- RBIQuestions@dla.mil You can ask any question at any time about anything related to RBI.
- RBIHumanPerformance@dla.mil You can request assistance regarding access to reports, RTD & ETID. You may call DSN 661-7178 or COM 269 961-7178 for assistance.

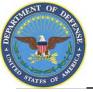

# **DLA Disposition Services**

Additional information is available on the DLA Disposition Services External Web

Page at http://www.dispositionservices.dla.mil

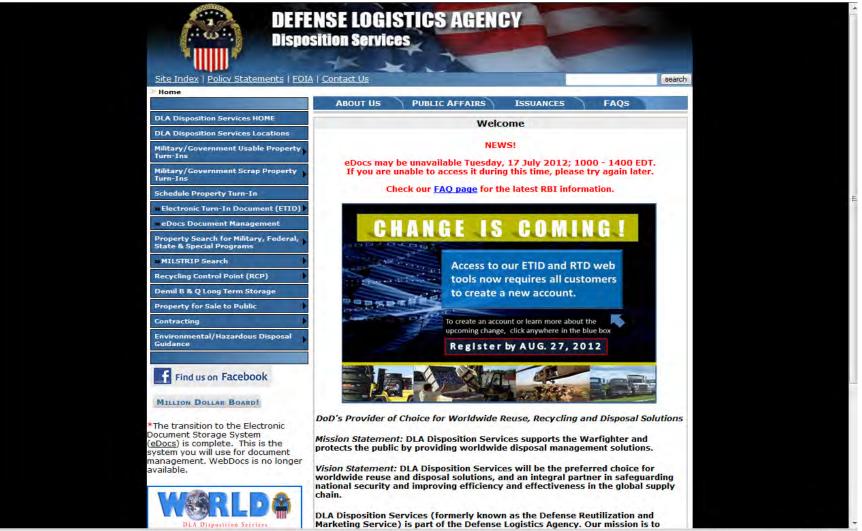

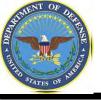

### Process

- <u>Step 1</u>: Create an account in the DLA Account Management and Provisioning System (AMPS).
  - AMPS is a web-based account management system that provides system users with an automated tool for requesting user accounts and passwords for DLA systems.. Once your AMPS account has been successfully created, you will be notified via email.
- Step 2: Submit a role request via AMPS.
  - After creating your AMPS account, you will need to submit a role request which specifies the application. You will be notified via email once your role request has been completed.

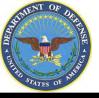

- AMPS is a web-based account management system that provides system users with an automated tool for requesting user accounts and passwords for DLA systems
- The goal of the system is to improve efficiency in the account management process, improve system security and eventually eliminate manual access requests.
- In order to be granted access users must submit an AMPS request.
- AMPS includes an automated approval process (supervisors, Security, Data Owners, Verification IA Trg Completed)
- Users are notified of the status of their requests
- Security Officers can adjust user access to coincide with changes in user IT Levels

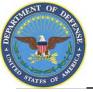

Before you begin the AMPS Request Process, note the following important details of the AMPS Application:

- 1. After selecting buttons or items from drop down menus, the page will refresh. You must wait for the page to refresh before moving on to the next step.
- 2. Do NOT use the Back button on your browser. If you need to correct something on a previous page, click the 'Back' button on the bottom of the page.
- 3. Make sure to fill out all of the required fields marked with an asterisk (\*).

The application will not notify you of errors until the last page.

- 4. When entering dates, use the calendar button 🔢 to ensure the correct format.
- 5. If the desired radio button is already selected, click it again before clicking the 'Next' button
- 6. If you experience problems or have questions, contact the AMPS Helpdesk at DSN 695-4357 or at the toll free # 1-866-335-4357.

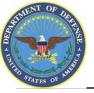

- Go to the AMPS URL: <u>https://amps.dla.mil</u>. There is also a link on the DLA Enterprise External Portal that will bring you to the AMPS Login Page.
   Select your DOD Emcil certificate, click (OK) and enter your DIN if prompted
- 2. Select your DOD Email certificate, click 'OK' and enter your PIN if prompted

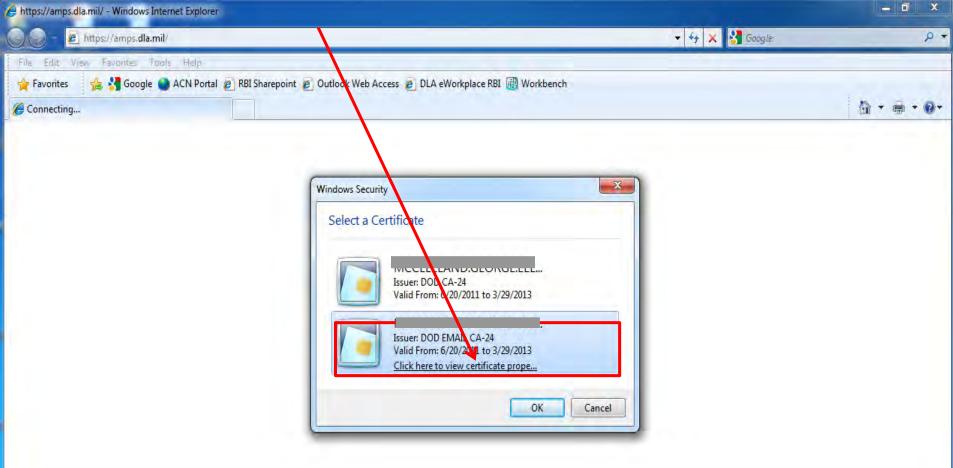

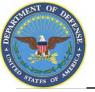

### **AMPS Login Without a CAC Card**

- 1. If you do not have a CAC Card, go to the AMPS URL: https://amps.dla.mil.
- 2. Select "First Time in AMPS". In the future, you will login using the user ID & passwords which will be created during the registration process.

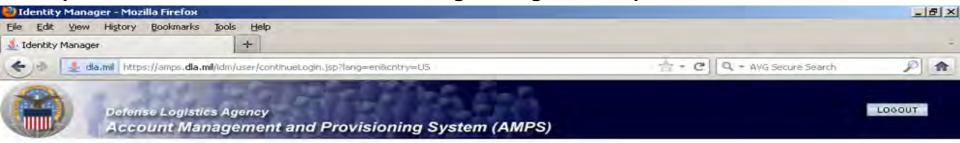

#### AMPS Login

| First Time In AMPS? Click Here to Register<br>Ise this option to register if you have never had a DLA account or if you have access to an existing DLA application but have not<br>egistered in AMPS. Read the appropriate user guide for step by step instructions. | User Guides                             |
|----------------------------------------------------------------------------------------------------|-----------------------------------------|
| Forgot your User ID? Click Here<br>se this option if you have registered with AMPS in the past but cannot remember your DLA assigned User ID<br>I Help? Contact the DSCR Help Desk at 804-279-HELP (4357) or toll free 866-335-HELP                                  | BSM-E (Energy FES, PORTS<br>FMD-Express |
| User ID Password                                                                                                    |                                         |
| Log In Forgot Password?                                                                                                    |                                         |

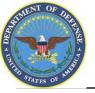

### **Government Information Use and Consent**

1. Click 'OK' to accept the Use and Consent terms for the U.S. Government Information System

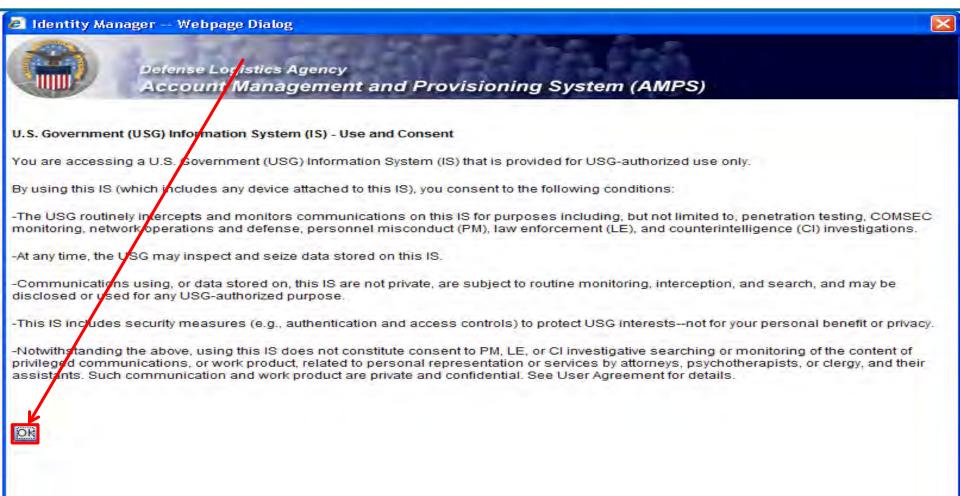

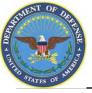

### 1. Select "Federal Agency User/Contractor" if you work for the Federal Government or are a Federal contractor.

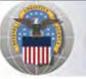

Defense Logistics Agency Account Management and Provisioning System (AMPS)

#### AMPS First Time User Access

#### If you have a DoD issued Common Access Card (CAC):

You must have your CAC inserted in your computer if you want AMPS to register your CAC. This will allow you to access AMPS without having to enter a username and passord. In addition, your CAC information will be provisioned to applications that are CAC enabled and you will not need a username/password to access these.

#### Attention DLA Employees or Contractors:

This process is for Non-DLA users only. If you are a DLA employee or Contractor DO NOT continue with this registration. Your account in AMPS should have automatically been created when you joined DLA. If you reached the AMPS login screen it means that there is a problem with your DLA account or the computer that you are using to access AMPS. Ensure that you ar accessing AMPS from the DLA network with your CAC. If the problem persists, contact the Help Desk at the number listed below.

#### Select Your User Type:

| User Type                      | Description                                                                                                    |  |  |
|--------------------------------|----------------------------------------------------------------------------------------------------|--|--|
| Federal Agency User/Contractor | Select this if you are a member of the Armed Services, a DoD civilian employee, a DoD contractor,<br>or a member of a Federal Agency. You will need to provide information about yourself as well as<br>your supervisor and local security officer as required by DD Form 2875.      |  |  |
| Supplier/Vendor                | Click this button if you are a Supplier/Vendor with a Commercial and Government Entity (CAGE) code.<br>A Supplier/Vendor is a person that works for a company or corporation that supplies items/parts to DLA<br>Supplier/Vendors are subject to a less stringent approval process   |  |  |
| Public                         | Click this button if you are a user desiring to register for an account with DLA to gain access to DLA applications available to the general public. You will be required to provide a few facts about you and your organization to register and request access to DLA applications. |  |  |

Please contact the help desk at (804)279-4357 or 1(866)335-4357 if you have any questions concerning the use of this System.

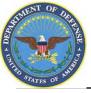

#### **AMPS New Account**

#### 1. Select "New Account"

|                                                      | ount Management and Provisioning System (AMPS)                                                                                                    |
|------------------------------------------------------|----------------------------------------------------------------------------------------------------|
|                                                      |                                                                                                    |
| APS FIRST II                                         | me User Access                                                                                                    |
|                                                      |                                                                                                    |
| ser Type                                             | Description                                                                                                    |
| New Account                                          | Click this button if you have never registered for an account in AMPS and you do not have an existing account<br>in one of the DLA applications listed below                                                                          |
| Existing Account                                     | Click this button if you currently have an account to access one of the applications listed below.<br>This process will verify that your account has been pre-loaded into AMPS and will allow you to update your profile information. |
| ecations currently su<br>ergy-FES<br>ergy-Bulk PORTS |                                                                                                    |

Canpel

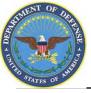

#### **AMPS Privacy Act Statement**

#### 1. Select "Continue

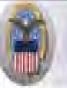

Default Legistics Agency Account Management and Provisioning System (AMPS)

#### **Privacy Act Statement**

Authority: 5USIC 301 Departmental regulations, 10USIC 133, Under Secretary of Defense for Acquisition and Technology, 18USIC 1029, Access device fraud E.O. 10450 Security Requirements for Government Employees, as amended, and E.O. 3397 (SSN)

Principle Purpose(s): Information is used to validate a user's request for access into a DLA system, database or network that has its access requests managed by AMPS.

Routine Uses: Data may be provided under any of the DoD "Blanket Routine Uses" published at http://www.defenselink.miliprivacy.notices.blanket.upes.html

Disclosure: Disclosure is voluntary however, if you fail to supply all the requested information you will not gain access to the DLA - Account Management and Provisioning System(AMPS) database. Your identity / security clearance must be verified prior to gaining access to the AMPS database, and without the requested information verification can not be accomplished.

Rules of Use: Rules for collecting, using retaining, and safeguarding this information are contained in DLA Privacy Act System Notice S500.55, entitled "information Technology Access and Control Records" available at http://www.defonation.com/privaci/notices/dda

Submission Date

Tuesday, February 21, 2012 1 38:09 PM EST

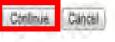

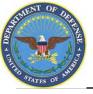

### **AMPS Registration**

- 1. Complete <u>ALL</u> items identified with a red \*. These are mandatory fields and must be completed. An error message will appear if all fields with a red \* are not filled out. Make sure that the country field identifies "United States of America" if you are in CONUS.
- 2. When you identify your User Type (i.e., Military, Civilian, or Contractor) the screen will refresh and ask for additional information.
- 3. Click 'Next' to continue

| Alse                         |                                                                              | ment and P         | rovisioning System (A           | MPS) |
|------------------------------|------------------------------------------------------------------------------|--------------------|---------------------------------|------|
| Register a Ne                | W AMPS Ac                                                                    | count              |                                 |      |
| Welcome to AMPS, DLA         | Account Managemen                                                            | t and Provisioning | System                          |      |
| User Information             |                                                                              |                    |                                 |      |
|                              |                                                                              |                    |                                 |      |
| First Name                   |                                                                              |                    |                                 |      |
| Last Name                    |                                                                              | -                  |                                 |      |
| Address                      |                                                                              |                    | · · · ·                         |      |
| City/APO/FPO                 |                                                                              |                    | +                               |      |
| State/AE/AP                  |                                                                              |                    |                                 |      |
| Zip Code                     | -                                                                            |                    |                                 |      |
| Country                      | Select                                                                       | -                  | •                               |      |
| Official Email<br>Address    |                                                                              |                    | *                               |      |
| Official Telephone<br>Number |                                                                              | -                  |                                 |      |
| I Official Fax<br>Number     |                                                                              |                    |                                 |      |
| User Type                    | - Please Select -<br>- Please Select -<br>Military<br>Civilian<br>Contractor | Page will ref      | resh after an item is selected. |      |

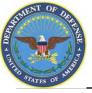

- 1. Supervisor information is required as a part of the role request approval process.
- 2. Complete the required fields with your Direct Supervisor's information
- 3. Select "Continue

Cancel

Continue

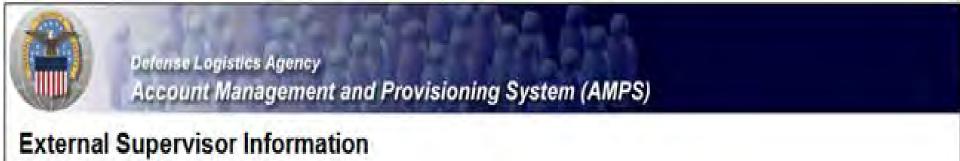

Enter the required information for your supervisor. Please ensure that the information is accurate.

| First Name    | * Last Name | * |
|---------------|-------------|---|
| Email Address | •           |   |
| Telephone     |             |   |

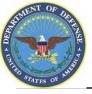

- 1. If you are a DoD Contractor, you will be asked to provide information about your Contracting Officer.
- 2. Select "Continue"

| etornal ( |       | Officer Infor | Provisioning System (AMPS)                              |   |
|-----------|-------|---------------|---------------------------------------------------------|---|
|           |       |               | cer. Please make sure that the information is accurate. |   |
| First N   | lame  |               | * Last Name                                             | * |
| Email Add | Iress |               | *                                                       |   |
| Telepl    | hone  | *             |                                                         |   |

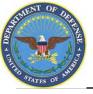

- 1. Your Security Officer's Information is required as a part of the role application approval process.
- 2. Complete all required fields identified with an \* and select "Continue"

| External Security Officer | ment and Provisioning System (AMPS)                                |   |
|---------------------------|--------------------------------------------------------------------|---|
|                           | ecurity Officer. Please make sure that the information is accurate |   |
| FirstName                 | * Last Name                                                        | * |
| Email Address             |                                                                    |   |
| Telephone                 | *                                                                  |   |
| rereginone                |                                                                    |   |

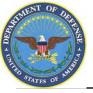

- Note to Common Access Card (CAC) Users: If you have a CAC in your PC when you start the registration process, AMPS will capture your CAC information. This means that you will not need to remember your user ID and password to access AMPS as long as you have a CAC in your PC. However, you will still need to enter this password and authentication questions during this registration. This will allow you to access AMPS without a CAC if necessary.
- 2. Enter a password in the "Password" text box. If it does not meet the criteria, you will receive an error message.
- 3. Enter the same password in the "Confirm Password" text box and select "Continue".

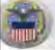

Defense Legistics Agency Account Management and Provisioning System (AMPS)

#### AMPS Password

inter a password based on the profile required below. Note that you must create a password even if you are using a CAC. After this registration is completed you will be also to access AMPS without this password if you are using a CAC. However, you can also access AMPS with a usemame/password from a non-CAC enabled system

| 1)Password                                                               |                                                                                                    |
|--------------------------------------------------------------------------|----------------------------------------------------------------------------------------------------|
| Confirm Password                                                         |                                                                                                    |
|                                                                          | Password Policy                                                                                                    |
| I Resource<br>accounts whose<br>password will be<br>changed if selected. | Maximum Length: 32<br>Minimum Apha: 4<br>Minimum Length: 15<br>Minimum Lowercase: 2<br>Minimum Numeric: 2<br>Minimum Numeric: 2<br>Minimum Uppercase: 2<br>Must not contain words: 6, "/,", "LECL%; CLQ; 5 |

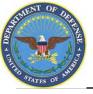

- 1. When your password is accepted, AMPS will open a page in which you will answer a series of questions. These answers will be recorded and used to authenticate your identity if you should forget your password at some point in the future and need assistance from the Help Desk.
- 2. Answer the questions and select "Continue"

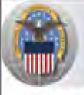

**Delense Logistics Agency** 

Account Management and Provisioning System (AMPS)

#### AMPS Password

Enter answers for questions that will be used if you forget your password. These can also be changed or added to in the User Profile form in the main user AMPS page.

#### **Authentication Questions**

Cancel

Continue

Please answer the following questions. Answers will be automatically converted to upper-case.

| Question                     | Answer |
|------------------------------|--------|
| What is your favorite color? |        |
| What city were you born in?  |        |
| What is your favorite movie? |        |

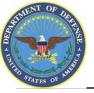

- 1. AMPS will display a page indicating that the registration process is complete. Make note of your User ID.
- 2. Select 'Leave AMPS Registration'
- 3. You will receive an e-mail indicating that your AMPS account has been created and your AMPS access has been granted.
- 4. Note: If any of the personal information provided when creating an AMPS account should change, (i.e. Supervisor or contact information), it is the responsibility of the user to update this information in AMPS.

|                                           | Defense Logistics Agency<br>Account Management and Provisioning System (AMPS)                                       |
|-------------------------------------------|----------------------------------------------------------------------------------------------------|
| Inbox Iter                                | m Edit                                                                                                    |
| Thank you f                               | or registering                                                                                                    |
| Last Name Do                              | e                                                                                                    |
| First Name Joh                            |                                                                                                    |
| Your new AMPS<br>registration.<br>User ID | account will be ready momentarily. Please follow the link below to log into AMPS using the account listed below and |
| Click here to lea                         | ave registration pages and log into AMPS Leave AMPS Registration                                                    |

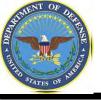

- Step 1: Create an account in the DLA Account Management and Provisioning System (AMPS).
  - AMPS is a web-based account management system that provides system users with an automated tool for requesting user accounts and passwords for DLA systems.. Once your AMPS account has been successfully created, you will be notified via email.
- **Step 2**: Submit a role request via AMPS.
  - After creating your AMPS account, you will need to submit a role request which specifies the application. You will be notified via email once your role request has been completed.

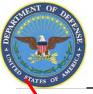

### **AMPS Main Menu**

#### 1. Click 'Request Role' to begin your AMPS Request

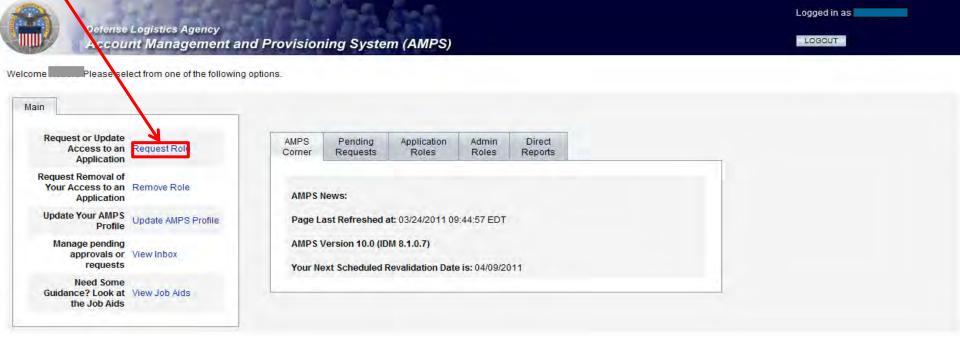

Home FAQ Privacy/Security 508 Compliance Contact Us

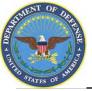

### **Application Selection**

- 1. Select the radio button labeled 'BSM'. This show a list of applications available.
- 2. Select 'Next' to continue

| pplication Acc             | ess Request Form For Non-DLA Users                                                                                                    |                                                    |
|----------------------------|----------------------------------------------------------------------------------------------------|----------------------------------------------------|
| Tease Note: AMPS is an ent | erprise system and accommodules systems offer than BOM. Only trose roves apeolically for POMI can be required through the POMI cat                                        | on Only those roles specifically for CRM can be    |
|                            | option. All other BSM roles should be requested using the ESM option. AMPS roles are specific to AMPS edministration and require supervi<br>in Are You Requesting Access? | cos and waves women approval prior to princ) drame |
| Application                | Description                                                                                                    |                                                    |
| Energi-FES                 | Fuels Enterprise Triver                                                                                                    |                                                    |
| Energy-Busk PORTS          | Pagerless Color and Receipt Transaction Screens - Balt Famb                                                                                                    |                                                    |
| C Energy-FMD Express       | Fuels Unrager Defense Express                                                                                                    |                                                    |
| Energy-Ground PDRTS        | Pupertess Order and Receipt Transaction Screens - Post, Camp. and Stations - Ground Foxies                                                                                |                                                    |
| RPPOB                      | Replenistument Parts Purchase Or Borrow Program                                                                                                    |                                                    |
| Collaboration              |                                                                                                    |                                                    |
| BRGTS                      | Boking Rigt/a Guard Tracking System                                                                                                    |                                                    |
| DSM .                      | DLA Enterprise Business System (Formerly Busine'ss System Modernization - BSSk)                                                                                           |                                                    |
| O COPA                     | Cetter of Parts Adhyly                                                                                                    |                                                    |
| CSW8                       | PDMEI Customer Senice Web Site                                                                                                    |                                                    |
| a DISP                     | DLA Disposition Services Applications (RTD, ETID)                                                                                                    |                                                    |
| Tusion                     | DLA Fusión Certéir                                                                                                    |                                                    |
| D MAPAD                    | Maidary Assistance Program Address Codes(MAPAD) Application                                                                                                    |                                                    |
| MEBS                       | Mapping Enterprise Business System                                                                                                    |                                                    |
| MSDS                       | Material Safety Data Sheets (This is not access to HMRS, the DOD repository for MSDSs. For access to HMRS, go to the DUS website.)                                        |                                                    |
| D POM                      | PDM: including cFolders and ESA                                                                                                    |                                                    |
| I SORAT                    | Supply Chain Risk Analysis Tool                                                                                                    |                                                    |

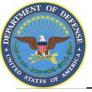

## **Environment Selection**

- 1. Select the radio button labeled 'Production'
- 2. Click 'Next' to continue

|                                                        | gistics Agency<br>Management and Provision | ing System (AMP | s)                         |               | Logged in as:                |
|--------------------------------------------------------|--------------------------------------------|-----------------|----------------------------|---------------|------------------------------|
| Application Acces                                      | ss Request Form Wizard                     | -               |                            |               |                              |
| In Which Environment<br>Production<br>Development<br>* | Do You Require Access?                     |                 |                            |               |                              |
| Page will refresh after an item i                      | s selected.                                |                 |                            |               | *                            |
| Back Next Cancel                                       |                                            |                 |                            |               | * indicates a required field |
|                                                        |                                            | Home FAQ Privad | cy/Security 508 Compliance | ce Contact Us |                              |

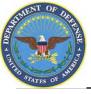

# **Sub Category Selection**

- 1. Select the radio button labeled 'Default'
- 2. Click 'Next' to continue

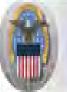

Defense Legistics Agency Account Management and Provisioning System (AMPS)

#### Application Access Request Form For Non-DLA Users

Please Note: The default ("Default") option gives a list of all job roles available through AMPS. If you do not currently have a primary role, you will only be allowed to view primary roles. If you currently have a primary role, only additional and bolt on roles will be displayed. If you wish to change your primary role, you first must request removal of your current primary role.

#### For Which Sub Category Are You Requesting Access?

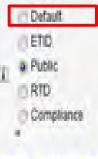

Page will refresh after an item is selected

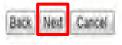

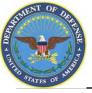

### **Role Selection**

- 1. This page will display the roles available to you through AMPS.
- 2. Select JD-2100, EBS Prod External-Disp Svcs External Reimbursable Report User. Click the > button to move the role to the list on the right.
- 3. Ensure 'Authorized' and 'Unclassified' are selected
- 4. Enter a brief explanation of why you are requesting the role in the 'Justification for Access/ Comments' box
- 5. Click 'Next' to continue

|                                                                                                    | nse Logistics Agency<br>ount Management and Provisioning System (AMPS)                                                                                                    |
|----------------------------------------------------------------------------------------------------|----------------------------------------------------------------------------------------------------|
| Application A                                                                                                    | ccess Request Form For Non-DLA Users                                                                                                    |
| Current Roles                                                                                                    | Application Roles Admin Roles                                                                                                    |
| i Pending Role<br>Request(s):                                                                                                    |                                                                                                    |
| Dease Select<br>Your Desired Role<br>(TIP: Filter results<br>using the 'Quick<br>Filter' feature below.<br>For more detail click<br>on the "information"<br>box.) | JD-2002~EBS Prod External - Real Property External Portal Deficiency Processor - Marine Corps JD-2002<br>JD-2003~EBS Prod External - Real Property External Portal Deficiency Processor - Navy JD-2003<br>JD-2004~EBS Prod External - Real Property External Portal Deficiency Processor - WHS-GSA JD-2004<br>JD-2005~EBS Prod External - Real Property External Portal Service Control Point Approver - Air Force JD-2005<br>JD-2007~EBS Prod External - Real Property External Portal Service Control Point Approver - Airmy JD-2006<br>JD-2007~EBS Prod External - Real Property External Portal Service Control Point Approver - Airmy JD-2006<br>JD-2007~EBS Prod External - Real Property External Portal Service Control Point Approver - Navy JD-2007<br>JD-2007~EBS Prod External - Real Property External Portal Service Control Point Approver - Navy JD-2008<br>JD-2100~EBS Prod External - Disp Svcs External Reimbursable Report User JD-2100 |
| Show Roles with                                                                                                    | Descriptions                                                                                                    |
| i Type of Access<br>Required:                                                                                                    | Authorized 👻 *                                                                                                    |
| Data Classification                                                                                                    | Unclassified 🔻 *                                                                                                    |
| Justification for<br>Access/Comments                                                                                                    | *                                                                                                    |

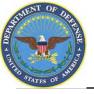

# **Information Disclosure Agreement**

- 1. An information screen will display. This information screen lists the authority and rules under which information is collected and used.
- 2. Click the 'Next' button to continue

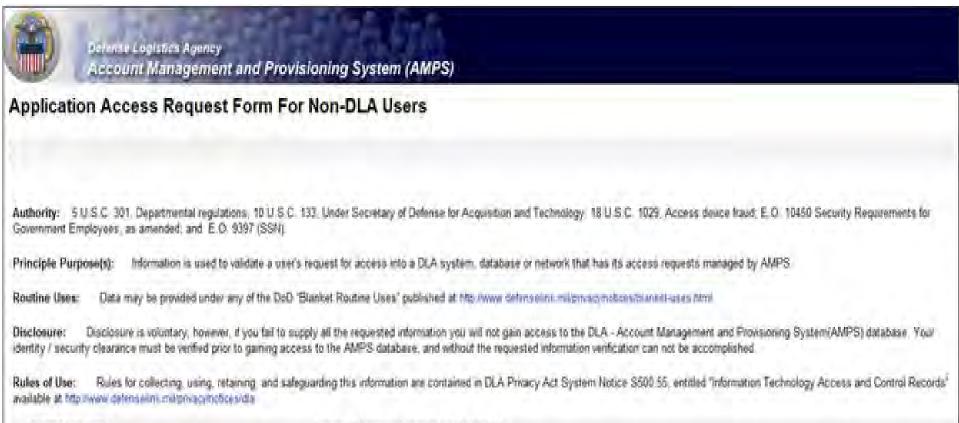

Submission Date

Tuesday, February 21, 2012 12:26 23 PM EST

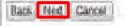

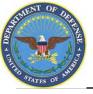

# **User Information**

- 1. AMPS will open a page to collect information pertaining to your identification, work and citizenship status, location and contact information. Most of the fields will be prepopulated based on your profile. Check to verify that the information is correct
- 2. Note: Fields with a red asterisk (\*) are required. The Social Security Number information is encrypted and will only be seen by the Security Officer, who will compare it with information on file
- 3. When you identify your User Type (i.e., Military, Civilian or DOD Contractor) the screen will refresh and additional information will be requested.
- 4. Click 'Next' to continue

| Application A                                                                     | Access Request Form For Non-DLA Users                              |                    |
|-----------------------------------------------------------------------------------|--------------------------------------------------------------------|--------------------|
| Tell Us About Yo                                                                  | (c <mark>ursell</mark>                                             |                    |
| Citizenship                                                                       | p - Please Select - • * Page will refinch after an demis selected. |                    |
| Lest Name                                                                         | Doe First Name Jane (1) Mt                                         |                    |
| Official Address                                                                  | s                                                                  |                    |
| Street                                                                            | 1234 A St                                                          |                    |
| CRYAPOTPO                                                                         | O City * State AEIAP 14A + * Zip Code 12345                        |                    |
| Country                                                                           | ry United States of America +                                      |                    |
| Conticual Ernall                                                                  |                                                                    |                    |
| Cofficial Telephone<br>Number                                                     | 123-123-1234 *                                                     |                    |
| User Type                                                                         | e Matzry • * Page will refresh after an tion is selected.          |                    |
| (3) Job Title                                                                     | * Apency Branch - Please Select - * Page will remesh after         | an dam is selected |
| USSN                                                                              | R Click information icon for clarification of SSN usage            |                    |
| IU Re-enter SSN                                                                   | N                                                                  |                    |
| 4 4 Training And<br>Awareness<br>Certification<br>Requirements<br>Completion Date |                                                                    |                    |

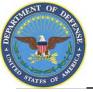

# **Optional Information**

- 1. AMPS will open a form that will allow you to type additional information about your request that would be helpful in setting up your account. Completing the Optional Information box is optional.
- 2. Complete the DoDAAC(s) information box if you have the appropriate information.
- 3. Select "Next" to continue

| Defense Logistics Age<br>Account Manager | ncy<br>ment and Provisioning Sy | stem (AMPS)           |           |
|------------------------------------------|---------------------------------|-----------------------|-----------|
| Application Access Requ                  | est Form For Non-DL             | A Users               |           |
| Optional Information                     |                                 |                       |           |
| Note: This Application Requires          | that you enter DODAAC info      | rmation in the provid | led field |
| G Optional<br>Information                |                                 | T DoDAA               | KC(s)     |
| Back Next Cancel                         |                                 | (*)                   | (+)       |

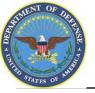

## **1.IMPORTANT**: For this role only,

\*\*\*identify "Supervisor" in the Supervisor Last Name field

- \*\*\*Identify "RBI" in the Supervisor First Name
- \*\*\*Identify ReimbursableReportSupervisor@dla.mil in the email field,
- \*\*\*Identify "1-800-225-5352" for the phone #.
- 2. Select 'Next' to continue

| Account Manag                 | ement and Provisioning System (AMPS)                                                                                                    |            |
|-------------------------------|----------------------------------------------------------------------------------------------------|------------|
| Application Access Red        | uest Form For Non-DLA Users                                                                                                    |            |
|                               | isor Information Below is Accurate<br>ist your Contracting Officer Representative(COR) or your Contracting Officer Technical Representative(COTR) as your Su | pervisor.) |
| II Supervisor Last<br>Name    | Doe                                                                                                    |            |
| C Supervisor First<br>Name    | 300 +                                                                                                    |            |
| I Supervisor Email<br>Address | joedoe@gmail.com                                                                                                    |            |
| I Supervisor Phone<br>Number  | 123-123-1234 *                                                                                                    |            |
| Dark Torrest                  |                                                                                                    |            |

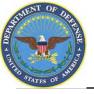

### Validation of Contracting Officer Information

- 1. <u>Contractor Users Only</u>: Next page, AMPS will open a screen to validate information about your Contracting Officer. Ensure the information listed is correct.
- 2. If the information is correct, click 'Next' to continue

|                                         | nse Logistics Agency<br>ount Management | and Provisio   | oning System (AMPS) |
|-----------------------------------------|-----------------------------------------|----------------|---------------------|
| pplication A                            | ccess Request                           | Form For M     | on-DLA Users        |
| Please Ensure Th                        | hat the Information B                   | elow is Accura | ite                 |
| Contracting<br>Officer Last Name        | Doe                                     | •              |                     |
| Contracting<br>Officer First Name       | Joe                                     | •              |                     |
| Contracting<br>Officer Email<br>Address | joedoe@gmail.com                        |                |                     |
| Contracting<br>Officer Phone            | 123-123-1234 *                          |                |                     |

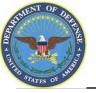

### Validation of Security Officer Information

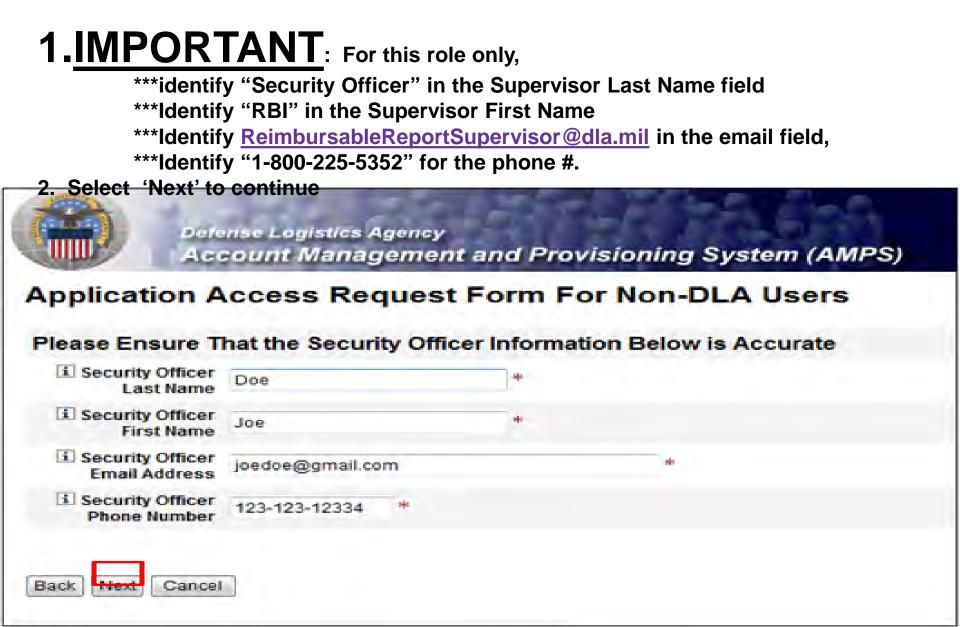

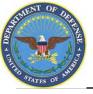

# **1.**<u>DO NOT</u> complete the fields on the Information Assurance Officer

Information screen.

2. Click the 'Next' button and your role request will be automatically routed to the

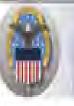

Befense Logistics Agency Account Management and Provisioning System (AMPS)

#### **Application Access Request Form For Non-DLA Users**

Please Ensure That the Information Assurance Officer Information Below is Accurate(Data Provided for Internal Approver Follow Up Purposes Only)

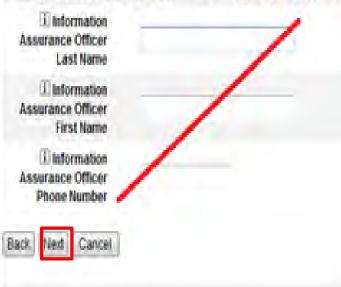

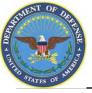

# **Terms & Conditions**

- 1. AMPS will open a page to display the Terms and Conditions and Non-Disclosure Agreement. Read the User Acceptance Statement and the Non-Disclosure Statement
- 2. Click the 'I Agree' checkbox to indicate that you agree to the Terms and Conditions whereby the information about you is collected and that you are satisfied with the protection provided by the Non-Disclosure Agreement
- 3. Click the 'Next' button to continue

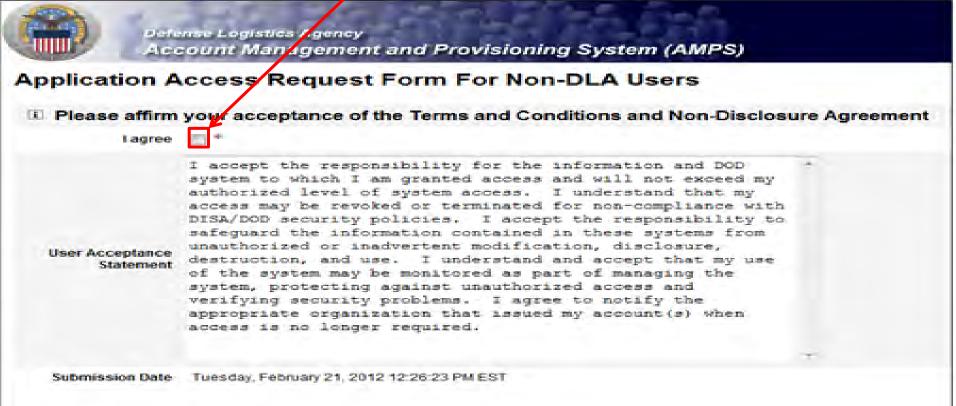

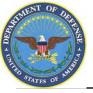

### **Error Messages**

 Error messages will display in red if there is any missing information in your request. In the example below, fields were left blank, resulting in the errors listed. To eliminate the error messages, use the 'Back' button at the bottom of the page (do not use the internet browser Back button) to go back to the screens where the information was omitted. Once you have filled in all of the missing information continue with your request.

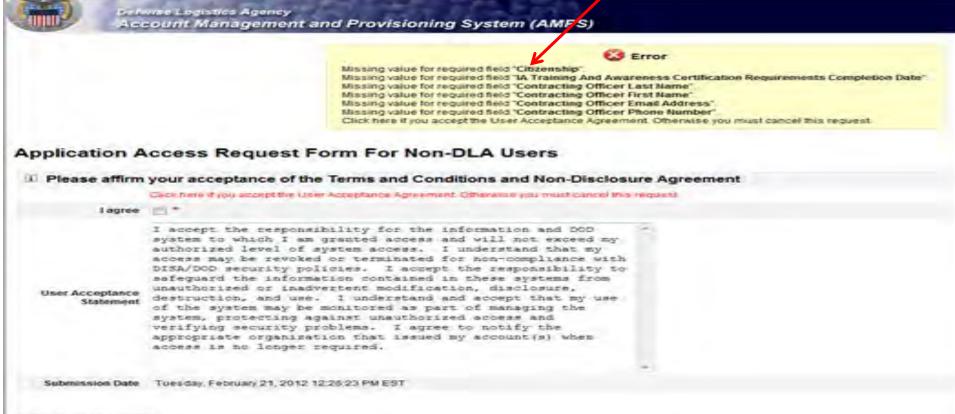

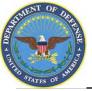

# **Role Request Confirmation**

- 1. Note your SAAR number for future reference
- 2. Click 'Submit' to submit your AMPS Request
- 3. An email confirmation will be sent to you
- 4. Congratulations! You submitted your AMPS Request!

#### Defense Logistics Agency Account Management and Provisioning System (AMPS)

#### Inbox Item Edit

Click [Submit] below to complete your request. Your request will NOT be submitted unless you click [Submit].

#### Please note the SAAR number of your request for future reference.

SAAR#: 146791

Application Access Request For: DISP

Requested Roles DLA Disposition Services Prod EX - RTD Customer DDS-413

Last Name Doe

First Name Jane

M

Submit

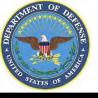

# **EMAIL Confirmation**

1. This is an example to show you what the email notification will look like. Select "Display as HTML" so you can quickly see the information.

| 3000                                                       | *  =                                                               |                                                                                  | Application Acc                                                        | ess Req | uest Ap | proved for     |                |            | - N            | Nessage          | (Plain Text)                             |           |  |
|------------------------------------------------------------|--------------------------------------------------------------------|----------------------------------------------------------------------------------|------------------------------------------------------------------------|---------|---------|----------------|----------------|------------|----------------|------------------|------------------------------------------|-----------|--|
| File Message                                               | e McAfee E-mail Scan Adobe P                                       | DF                                                                               |                                                                        |         |         |                |                |            |                |                  |                                          |           |  |
| 🕼 Ignore 🗙<br>& Junk 🕶 Delete                              | Reply Reply All Forward More *                                     | <ul> <li>Check later</li> <li>Team E-mail</li> <li>Reply &amp; Delete</li> </ul> | <ul> <li>➡ To Manager</li> <li>✓ Done</li> <li>➡ Create New</li> </ul> |         | Move    | Rules *        | Mark<br>Unread | Categorize | Follow<br>Up * | ato<br>Translate | A Find<br>→ Related *<br>e<br>→ Select * | 9<br>Zoom |  |
| Delete                                                     | Respond                                                            | Quic                                                                             | k Steps                                                                | 5       |         | Move           |                | Tags       | G              |                  | Editing                                  | Zoom      |  |
| This message wa<br>From: amp<br>To: Cc:<br>Subject: Applic | Find related messages                                              | TION SERVICES                                                                    |                                                                        |         |         |                |                |            |                |                  |                                          |           |  |
| Request Detail<br>Request Number<br>Requestor              | equest has been approved and c<br>r (SAAR)<br>Add Job Role Request | reated: Please conta                                                             | ct the help desk at                                                    | (804) 2 | 79-435  | 57 to obtain v | your pa        | ssword.    |                |                  |                                          |           |  |

Date of ApprovalWed Feb 22 23:50:59 EST 2012Requested ApplicationDISPRequested Roles[DLA Disposition Services Prod EX - RTD Customer DDS-413, DLA Disposition Services Prod EX - ETID Customer DDS-514]

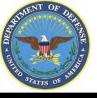

# **EMAIL Confirmation**

This shows the same email in the HTML format. It is much easier to read and understand..

| 2004            | <b>◆</b>                              | Application A                                                                                                    | ccess Request Approved for                                                       | -                      | Message (HTML)                    |           |
|-----------------|---------------------------------------|----------------------------------------------------------------------------------------------------|----------------------------------------------------------------------------------|------------------------|-----------------------------------|-----------|
| File Mess       | age McAfee E-mail Scan Adobe PC       | )F                                                                                                    |                                                                                  |                        |                                   |           |
| 🗟 Ignore 🗙      | Reply Reply Forward All               | Image: Provide the second second | →     →     Paules *       →     →     →       →     →     →       →     →     → | Mark Categorize Follow | Arrind<br>Translate<br>→ Select → | Q<br>Zoom |
| Delete          | Respond                               | Quick Steps                                                                                                    | Fa Move                                                                          | Tags G                 | Editing                           | Zoom      |
| 9 You forwarded | this message on 2/23/2012 1:54 PM.    |                                                                                                    |                                                                                  |                        |                                   |           |
| From: 🔍 ar      | mps_user@dla.mil                      |                                                                                                    |                                                                                  |                        |                                   |           |
| To:             | DLA CIV DISPOST                       | FION SERVICES                                                                                                    |                                                                                  |                        |                                   |           |
| Cc:             |                                       |                                                                                                    |                                                                                  |                        |                                   |           |
| Subject: Ap     | plication Access Request Approved for |                                                                                                    |                                                                                  |                        |                                   |           |

The following request has been approved and created: Please contact the help desk at (804) 279-4357 to obtain your password.

#### **Request Detail**

| Request Number (SAAR) |                              |  |
|-----------------------|------------------------------|--|
| Requestor             |                              |  |
| Request Type          | Add Job Role Request         |  |
| Date Submitted        | Wed Feb 22 23:42:15 EST 2012 |  |
| Date of Approval      | Wed Feb 22 23:50:59 EST 2012 |  |

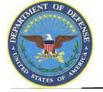

### **Accessing the DLA Enterprise External Portal**

- 1. IMPORTANT: You will be able to access the new Reimbursable Report on 27 Aug.
- 2. Go to the DLA Enterprise External Business Portal at <u>https://business.dla.mil</u>
- 3. Click on "Registered Users Login Here"
- 4. Select a **Certificate**, click 'OK' and enter your PIN if prompted. Both certificates will work.
- 5. You will only see the applications you have been granted access to.

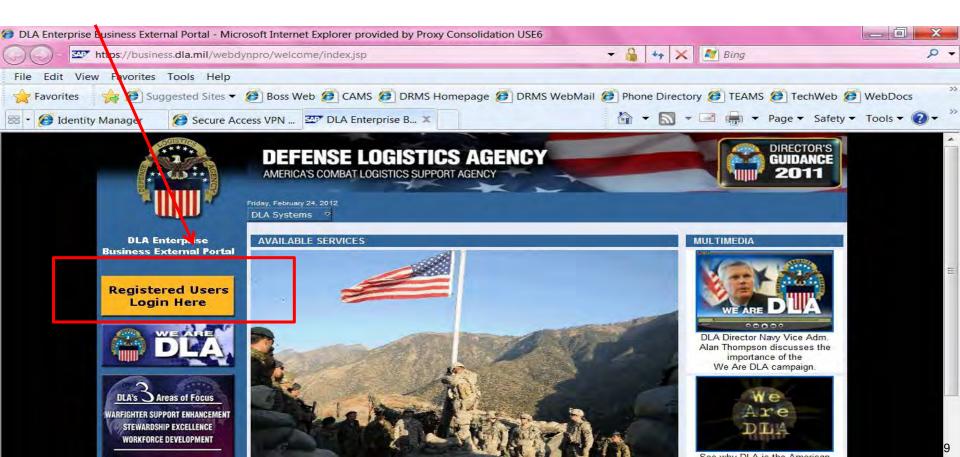

# A LEAST OF AND

### **DLA Enterprise External Business Portal**

On 13 Aug, you can select "DLA Disposition Services" from the drop down list of DLA systems for information about RTP, ETID, etc. You can login from this page. <u>https://business.dla.mil</u>

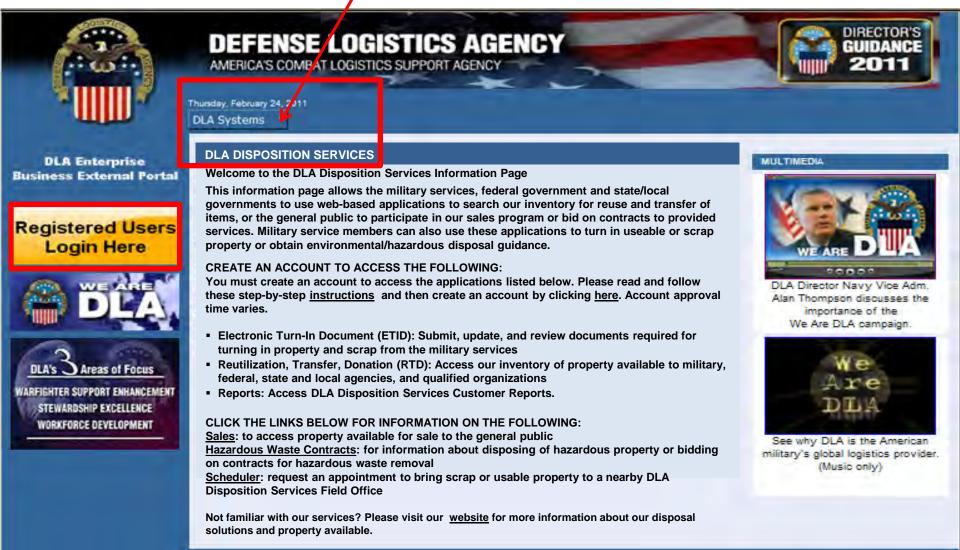

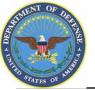

### **Use & Consent Agreement**

#### 1. You will select "Accept" for the "Use & Consent Agreement".

| 🧀 U. S. Government (USG) Information System (IS) - Use and Consent - Windows Internet Explorer |                                                                                                    |                                                                                          |                                |  |
|------------------------------------------------------------------------------------------------|----------------------------------------------------------------------------------------------------|------------------------------------------------------------------------------------------|--------------------------------|--|
| 🕒 🗢 🖾 https://sp03.bsm                                                                         | .dla.mil/consent                                                                                                    | 👻 🔒 😽 🗙 🌌 Bing                                                                           | ۰ م                            |  |
| 🚖 Favorites 🛛 👍 🙋 DLA el                                                                       | 🌟 Favorites 🛛 🙀 🙋 DLA eWorkplace RBI 👜 IBM Rational ClearQuest 🜌 ETID - Enterprise Business 🙋 DLA eWorkplace Hart-Dol 🙋 Suggested Sites 👻 🙋 Free Hotmail 🖉 Upgrade You                                                                                   |                                                                                          |                                |  |
| 27 U. S. Government (USG) Inform                                                               | ation System (IS)                                                                                                    | 🏠 ▼ 🖾 → 🖻 ■ Page▼ S                                                                      | afety ▼ T <u>o</u> ols ▼ 🔞 ▼ 🦈 |  |
|                                                                                                | U. S. Government (USG) Information System (IS) - Use a                                                                                                    | nd Consent                                                                               | ·                              |  |
|                                                                                                | You are accessing a U.S. Government (USG) Information Syst                                                                                                    | em (IS) that is provided for USG-authorized use only.                                    |                                |  |
|                                                                                                | By using this IS (which includes any device attached to this I                                                                                                    | S), you consent to the following conditions:                                             |                                |  |
|                                                                                                | <ul> <li>USG routinely intercepts and monitors communications<br/>penetration testing, COMSEC monitoring, network ope<br/>enforcement (LE), and counterintelligence (CI) investion</li> </ul>                                                            | rations and defense, personnel misconduct (PM), law                                      |                                |  |
|                                                                                                | <ul> <li>At any time, the USG may inspect and seize data store</li> </ul>                                                                                                    | d on this IS.                                                                            |                                |  |
|                                                                                                | <ul> <li>Communications using, or data stored on, this IS are r<br/>interception, and search, and may be disclosed or use</li> </ul>                                                                                                    |                                                                                          |                                |  |
|                                                                                                | <ul> <li>This IS includes security measures (e.g., authenticatio<br/>your personal benefit or privacy.</li> </ul>                                                                                                    | n and access controls) to protect USG interestsnot for                                   |                                |  |
|                                                                                                | <ul> <li>Notwithstanding the above, using this IS does not cor<br/>or monitoring of the content of privileged communicativ<br/>representation or services by attorneys, psychotherap<br/>communication and work product are private and confi</li> </ul> | ons, or work product, related to personal<br>ists, or clergy, and their assistants. Such |                                |  |
|                                                                                                | I Accept I Decline                                                                                                    |                                                                                          |                                |  |
|                                                                                                |                                                                                                    |                                                                                          |                                |  |
|                                                                                                |                                                                                                    |                                                                                          |                                |  |

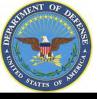

You will see links to the applications you have been granted access to.

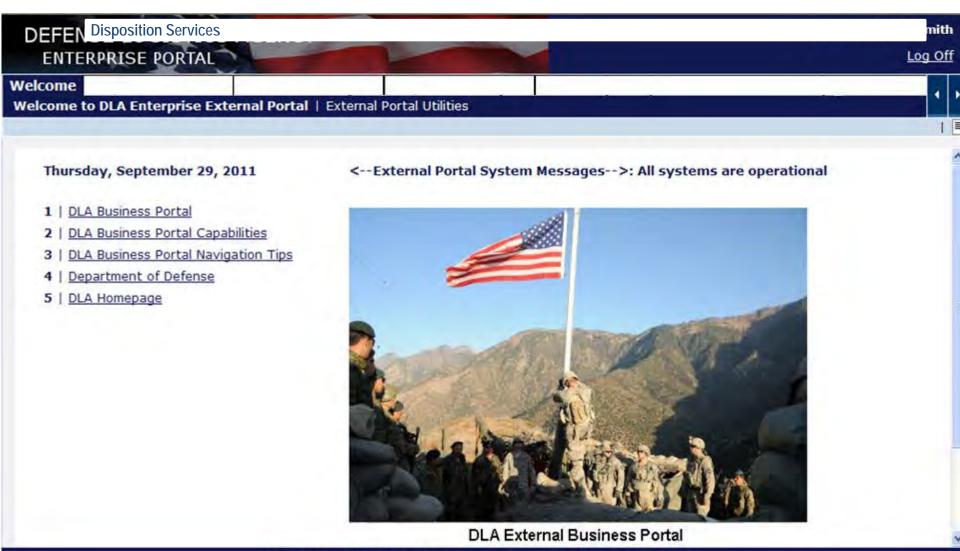

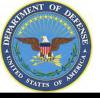

### Accessing the Reimbursable Report

You will see links to the applications you have been granted access to. Select "Reimbursable Report".

| DEFENSE LOGIS<br>ENTERPRISE POR      |                                           |
|--------------------------------------|-------------------------------------------|
| Welcome Disposition Se               | ervices Real Property                     |
| Disposition Services                 |                                           |
| Detailed Navigation                  | Click a link in the Detailed Navigation s |
| ETID     Reimbursable Report     RTD |                                           |
| ▶ 🗖 Job Aids                         |                                           |

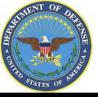

# Sources of Info

- <u>DLA Customer Interaction Center</u>: 1-877-DLA-CALL (1-877-352-2255) or send an email to <u>DLAContactCenter@dla.mil</u>. Accessible 24 hours a day, 7 days a week.
- <u>AMPS Help Desk</u>: DSN 695-4357 or 1-866-335-4357 or send an email to <u>support.services@dla.mil</u>. Accessible 24 hours a day, 7 days a week.
- <u>DLA Enterprise External Business Portal (https://business.dla.mil</u>) will have a link to a job aid
- <u>DLA Disposition Services Web Page</u> (<u>http://www.dispositionservices.dla.mil</u>) will have a link on the home page that will include job aids and additional customer information
- <u>RBIQuestions@dla.mil</u> You can ask any question at any time about anything related to RBI.
- <u>RBIHumanPerformance@dla.mil</u> We can assist with the AMPS process. You may also call DSN 661-7178 or Com 269 961 7178.

#### **DEFENSE LOGISTICS AGENCY** AMERICA'S COMBAT LOGISTICS SUPPORT AGENCY

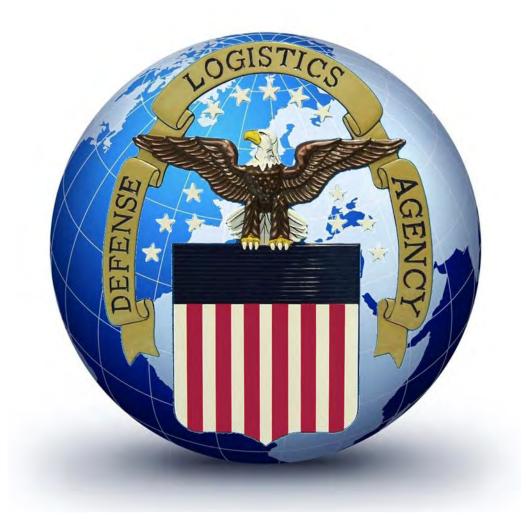

WARFIGHTER SUPPORT ENHANCEMENT

STEWARDSHIP EXCELLENCE

WORKFORCE DEVELOPMENT